## **MultiBoot 2k10 7.37 Unofficial**

Год Выпуска: 2021

Версия программы: 7.37 Unofficial Разработчик: conty9 / korsak7 / Viktor Kisel Язык интерфейса: Английский + Русский Таблэтка: Вылечено Системные требования:

\* Компьютер с 128Mb RAM и выше, CD/DVD привод или USB интерфейс.

#### Описание:

Мультизагрузочный диск системного администратора, базируется на загрузчиках BOOTMGR (Windows 8.1.1), Isolinux/Syslinux v.4.06 и Grub4Dos v.0.4.5с. Диск состоит из большого количества продуктов, объединённых оболочкой, с возможностью загрузки с CD/DVD, USB Flash Drive, USB-HDD и обычного HDD. Основное предназначение - подготовка HDD, установка ОС (с

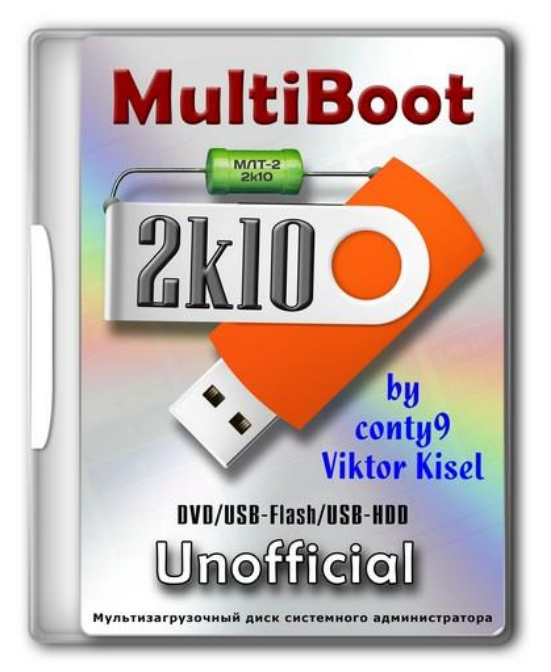

возможностью установки Win 2000/XP/2003/Vista/7 - утилиты WinNTSetup, установочные пакеты в сборку не входят!), создание/разворачивание образов системы, восстановление/копирование данных, реанимация операционной системы и восстановление загрузки, очистка ОС от вирусов/троянов и блокеров/порнобаннеров, тестирование основных компонентов РС и многое другое. Имеется поддержка сети с возможностью выхода в интернет и поддержка мультимедиа. Есть возможность использования бОльшей части программ из сборки как "портативных" (в полной мере портативными они не являются, это просто самораспаковка в ТЕМР-овый каталог с авторегистрацией) и удобный способ подключения программного пакета сборки для использования в обычной ОС или других РЕ-сборках.

#### <span id="page-0-0"></span>Оглавление

Как создать загрузочный диск DVD или USB-Flash/USB-HDD

**п** 1. Для CD/DVD:

п 2. Установка сборки на флешку:

Л Альтернативные методы форматирования флешки (вместо 2.1)

**В** 3. Установка на USB/USB-HDD/HDD:

Л Альтернативные методы использования загрузчика Grub4Dos с помощью BootICE (2012) для флешек/HDD:

- 1. Загрузчик WEE.
- ↑ 2. GRUB4DOS B MBR
- ЗА. USB-HDD+ в MBR, прописка GRUB4DOS в PBR.
- 3В. USB-HDD+ в MBR, прописка NTLDR в PBR.
- 3C. USB-HDD+ в MBR, прописка BOOTMGR в PBR.
- ◆ 4B. Windows NT 5.x MBR в MBR, прописка NTLDR в PBR.
- ◆ 5C. Windows NT 6.x MBR в MBR, прописка ВООТМGR в PBR.
- Мои рекомендации:

Как создать загрузочную флешку 2k10 с помощью Rufus

Список программ в сборке

Установка Windows XP/7/8/10 из сборки

Отличия от авторской сборки

Благодарности

История версий

Контрольная сумма

Чтобы не качать всю раздачу

#### **Скриншоты**

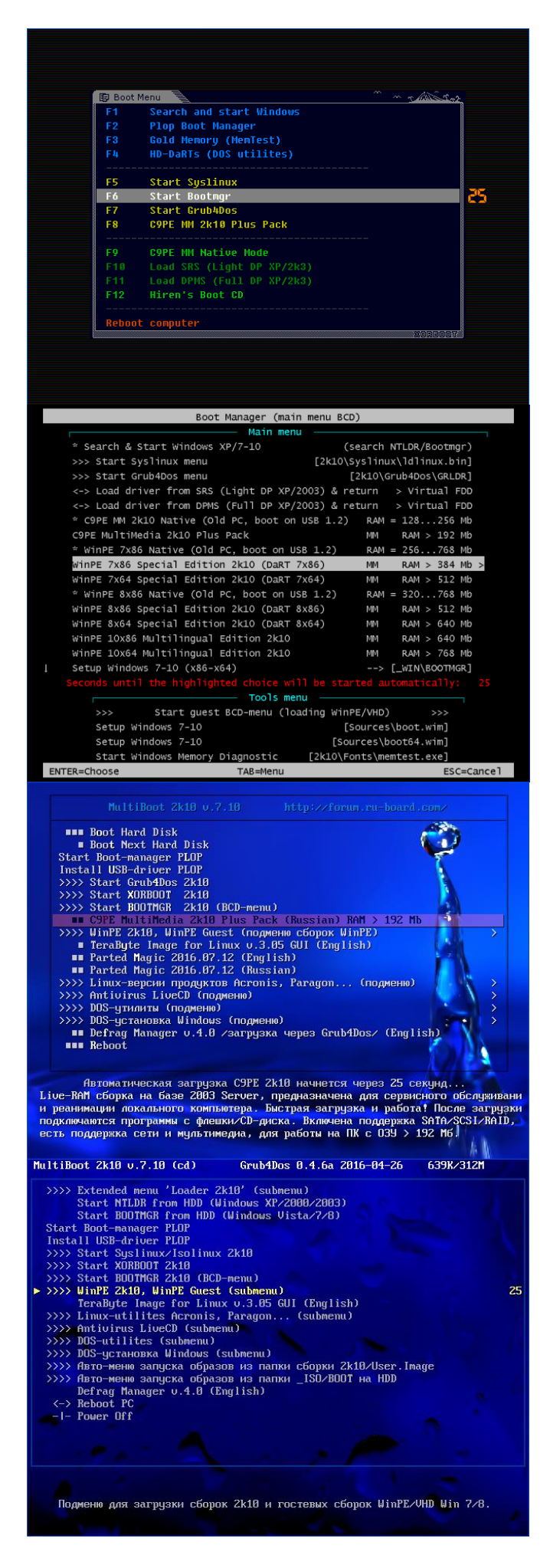

#### <span id="page-2-0"></span>Как создать загрузочный диск DVD или USB-Flash/USB-HDD

#### <span id="page-2-1"></span>1. Лля CD/DVD:

Вам понадобится программа для записи образов - например, Nero Burning ROM. Запустить программу, Рекордер -> Записать образ, указать файл с образом, проследить, чтобы было отмечено "Финализировать диск" и метод записи "Disc-At-Once (DAO)". Диск с другими настройками записи загружаться не будет! Для Nero также рекомендуется "Разрешить генерацию короткого Lead-Out" (Файл -> Опции -> Экспертные свойства), это позволяет уменьшить время записи, ускорить время распознавания компакта и немного увеличить "ёмкость" болванки. Скорость записи - минимальную в разумных пределах. Рекомендую 8-16х для CD-дисков или 4х - для DVD. Принцип таков: медленнее пишем -> быстрее (надёжнее) считываем.

Можно также воспользоваться другими программами, позволяющими записывать образы (например, UltraISO, Alcohol 120, ...).

## $\Delta$

#### <span id="page-2-2"></span>2. Установка сборки на флешку:

Внимание!!! Многие утилиты (например, стандартный windows format) не полностью форматируют флешку, они смотрят, что на ней есть, и не трогают участки, которые им кажутся корректными. Поэтому желательно сначала очистить флешку, например с помощью RMPrepUSB, HDD Low Level Format Tool или запустить тест на запись любую из утилит FlashNull, Check Flash, HD Tune Pro, Flash Memory Toolkit Pro, это гарантировано убьет разметку и заставит программу форматирования сделать все с нуля. После очистки обязательно "передёрнуть" флешку, а после форматирования выполнить ее проверку с помощью CheckDisk  $(2k10\P$ rograms-2k10\HDD-Utilites)). При найденных ошибках повторить очистку флешки и форматирование. Если же используется форматирование с помощью BootICE -> Parts Manage -> ReFormat USB disk, то это лишняя операция. BootICE при форматировании автоматически делает очистку.

2.1 Флешку необходимо предварительно отформатировать (Внимание! Все данные на флешке будут уничтожены). Это нужно для того, чтобы флешка воспринималась Bios как USB-HDD, с которого возможна загрузка операционной системы. Если флешка/винт уже использовались как загрузочные, данный пункт можно пропустить. Флешку рекомендуется форматировать под FAT32 (в этой файловой системе она работает дольше и стабильнее), но, при необходимости, можно использовать и NTFS (быстрее "убивает" флешку, требует

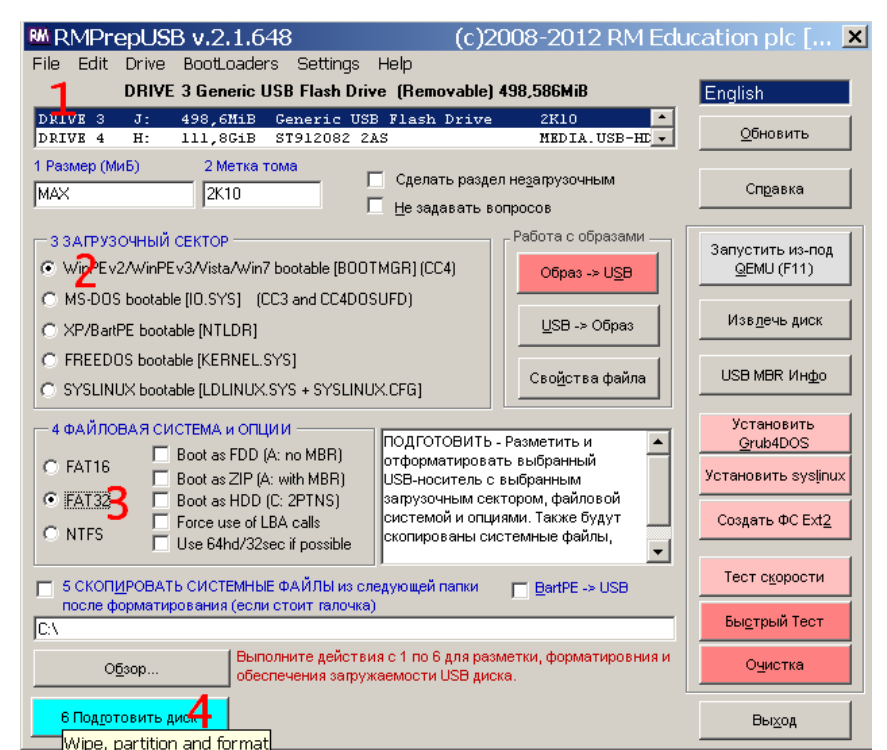

"безопасное извлечение", но зато поддерживает файлы размером больше 4Гб). Лучше всего это сделать с помощью RMPrepUSB (есть в сборке по пути  $2k10\$ Programs- $2k10\$ Flash-Utilites\RMPrepUSB или из меню P2Start.exe "Программы 2k10\USB-Flash утилиты"). Эта утилита создаёт максимально близкую к винту геометрию на флешке. Если отметить Boot as HDD (C: 2PTNS), на флешке будет создано два раздела (второй минимального размера, для максимальной

имитации винта). Но я не рекомендую использовать такой вариант, такая флешка будет "завешивать" бытовую технику (телевизоры с флеш-проигрывателем, плееры, и т.п.). Вполне достаточно сделать, как на рисунке.

 $\Delta$ 

#### <span id="page-3-0"></span>Альтернативные методы форматирования флешки (вместо 2.1)

2.1.1 Форматируем флешку с помощью HP USB Disk Storage Format Tool (есть в сборке по пути 2k10\Programs-2k10\Flash-Utilites\HPUSBFW\ или в меню, в разделе USB-Flash утилит), можно использовать быстрое форматирование. На некоторых ПК может не сработать (на флешке неправильно подключается загрузчик). Если работает, можно использовать как для FAT32, так и для NTFS.

2.1.2 Форматируем флешку с помощью BootICE (2k10)Programs-2k10)Flash-Utilites BootICE)... Рекомендуется форматировать так: BootICE (выбрать флешку) -> Parts Manage -> ReFormat USB disk -> USB-HDD mode (Single Partition) - Align to sectors:  $2048$  -> Next -> FAT32(NTFS) -> OK. Тоже работает не всегда, у меня - загрузчик подключается правильно только под NTFS. 2.1.3 Используем FBInstTool (2k10\Programs-2k10\Flash-Utilites\FBInstTool\). Утилита для нестандартного форматирования флешек, создает структуру специального вида (USB-ZIP или USB-HDD). Выбрать флешку (ориентируемся на размер!), отметить в опциях форматирования: raw-force, отформатировать.

2.1.4 Используем скрипт FlashFormat 2k10 FBinst (2k10\Programs-2k10\Flash-Utilites\FBinst-FF\). Утилита лля нестанлартного форматирования флешек, созлает структуру специального вила (USB-ZIP + USB-HDD). Выбрать флешку (ориентируемся на размер!), использовать способ 7. RAW FORMAT, отформатировать.

Скрипт автоматически переподключает флешку поэтому "передергивать" ее после форматирования не нужно.

2.1.5 Для форматирования флешки с автоматическим подключением загрузчика XORBOOT рекомендуется воспользоваться скриптами:

а) FlashFormat\_2k10\_FBinst - способ 1 (флешки до 2Гб под FAT16) или способ 2 (флешки 4-32Гб под FAT32). Поддержка USB-ZIP. На старых системах будут грузиться только WinXP-PE. 6) FlashFormat 2k10 FBinst - способ 5 (флешки до 2 $\Gamma$ б под FAT16) или способ 6 (флешки 4-32 $\Gamma$ б под FAT32). Поддержка USB-ZIP + USB-HDD. На старых системах будут грузиться только Win7-PE.

в) FlashFormat 2k10 RMprep - применяем если обязательна поддержка NTFS, используем способ 5 (флешки любого размера). Поддержка только USB-HDD.

Скрипты автоматически переподключают флешку поэтому "передергивать" ее после форматирования не нужно.

Скрипты можно использовать как под ОС, так и под сборкой (любой), они автоматически подключат XORBOOT в MBR (63 сектора, PBR игнорируется). Сразу после форматирования флешку можно проверить на загружаемость (запуск XORBOOT) под любой виртуалкой (например, MobaLive).

2.2 После форматирования извлечь флешку и подключить заново.

2.3 Необходимо добавить на флешку файлы сборки - папки 2k10, EFI и файл P2Start.exe. Файл bootmgr на флешке/HDD не используется, поэтому его не копируем. Их можно распаковать из образа с помощью 7-zip, WinRar, Total Commander, FAR, UltraISO или скопировать из смонтированного любой виртуалкой для CD/DVD виртуального диска в корень флешки. Если форматирование флешки производилось скриптами - загрузочный носитель готов (загрузчик XORBOOT подключен).

Быстрее будет вначале распаковать содержимое образа во временную папку на винте, а уж потом скопировать всё из неё на флешку - неоднократно проверено опытом. Также можно смонтировать образ как виртуальный CD-ROM и копировать из него - эффект такой же. Если создание флешки производится под загруженной сборкой, удобно монтировать образ с помощью ImDisk (ПКМ на образе, "Монтировать ...").

Основной загрузчик, при желании, можно установить/сменить в любой момент как в обычной ОС, так и под любой PE-сборкой (с помощью утилиты SetLDR-2k10 в папке 2k10).

## 2.4 Использование загрузчика Syslinux/Grub4Dos/BOOTMGR/XORBOOT с помощью SetLDR-2k10 для флешек/HDD:

Необходимо сделать флешку загрузочной. Заходим в папку 2k10\ на флеш-накопителе, запускаем

утилиту SetLDR-2k10 и устанавливаем нужный загрузчик из сборки 2k10. Чекбокс (справа надписи Xorboot) - позволяет дополнительно установить XORBOOT промежуточным загрузчиком для BOOTMGR/GRLDR (он будет сразу загружать последние). Также утилита проверяет права запуска (если активен UAC), наличие загрузчиков, и позволяет сделать раздел активным (при необходимости).

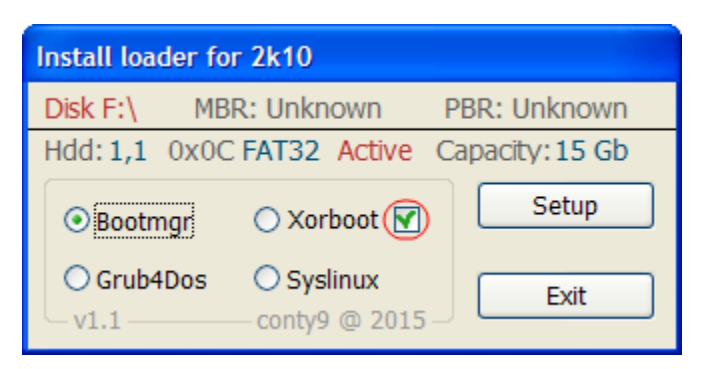

## $\Delta$

## <span id="page-4-0"></span>3. Установка на USB/USB-HDD/HDD:

3.1 Винт нужно отформатировать любой программой по разбивке HDD, создать первичный активный/загрузочный раздел подходящего размера (не менее 2Гб). Файловую систему выбираем FAT32, но, при необходимости, можно использовать и NTFS.

Если HDD параллельно используется для переноса данных, удобно бывает разбить его так: делаем два первичных раздела (если нужно - можно больше разделов, но обязательно первый и последний, под сборку, - первичные, в середине могут быть логические). Первый раздел форматируем под свои нужды в FAT32/NTFS/..., размером ёмкость винта минус 3-5Гб. Второй (или последний раздел, под сборку) - обязательно делаем активный/загрузочный, под FAT32. На этот раздел устанавливаем сборку. Почему именно так? Удобнее всего - если нужно будет удалить раздел со сборкой, или, наоборот, увеличить место под этот раздел, операция будет БЫСТРО сделана при помощи практически любого менеджера дисков без потери данных на первых разделах.

P.S. При использовании в NTFS загрузчика Syslinux возможны проблемы с загрузкой, поэтому рекомендуется делать разбивку/переразбивку USB/HDD с помощью Paragon HDM.

3.2 Выполняем копирование сборки на активный раздел HDD (аналогично п.2.3) и подключение загрузчика (п.2.4).

## $\overline{\triangle}$

<span id="page-4-1"></span>Альтернативные методы использования загрузчика Grub4Dos с помощью BootICE (2012) для флешек/HDD:

<span id="page-4-2"></span>1. Загрузчик WEE. Ставится полностью в MBR (PBR игнорируется), занимает 63 сектора (нестандартно!). Есть встроенное меню (можно править при установке), позволяющее найти и загрузить NTLDR, BOOTMGR, GRLDR,... В связи с нестандартностью не рекомендуется для универсальной флешки, но очень удобно, например, в качестве Boot-менеджера на системном диске.

<span id="page-4-4"></span><span id="page-4-3"></span>2. GRUB4DOS в MBR (PBR игнорируется), занимает 18 секторов (нестандартно!). Сразу запускает GRLDR. В связи с нестандартностью не рекомендуется для универсальной флешки. ЗА. USB-HDD+ в MBR, прописка GRUB4DOS в PBR. Неплохой вариант, ставится и работает на большинстве флешек, особенно подходит од FAT32.

<span id="page-5-0"></span>**3B. USB-HDD+ в MBR, прописка NTLDR в PBR.** При установке либо переименовываем загрузчик груба в корне диска на NTLDR, либо указываем имя GRLDR при прописке в PBR (см. на картинке). Неплохой вариант, аналогичен 3A.

<span id="page-5-1"></span>**3C. USB-HDD+ в MBR, прописка BOOTMGR в PBR.** При установке либо переименовываем загрузчик груба в корне диска на BOOTMGR, либо указываем имя GRLDR (или GRUBMGR для сборки) при прописке

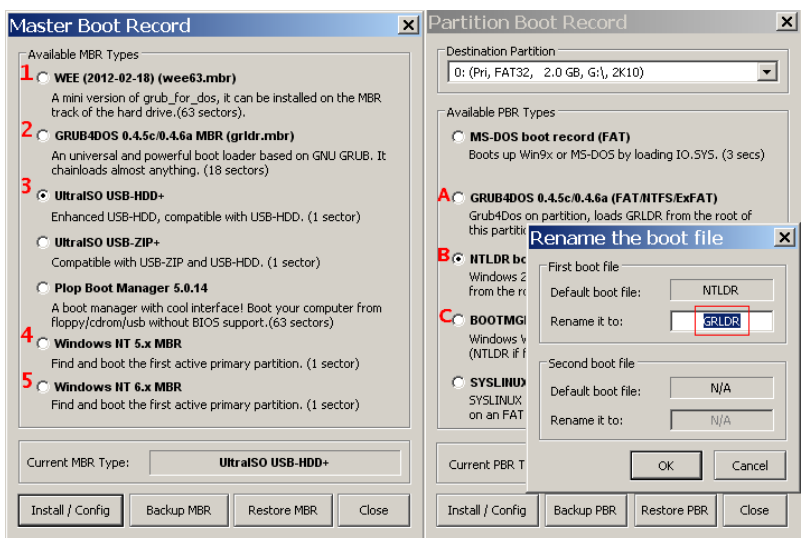

в PBR. Неплохой вариант, аналогичен 3A.

<span id="page-5-2"></span>**4B. Windows NT 5.x MBR в MBR**, прописка NTLDR в PBR. При установке либо переименовываем загрузчик груба в корне диска на NTLDR, либо указываем имя GRLDR при прописке в PBR (см. на картинке). Хороший вариант по загружаемости на разном железе, но на флешках работает редко (зависит от чипа флешки?), особенно под FAT32.

<span id="page-5-3"></span>**5C. Windows NT 6.x MBR в MBR, прописка BOOTMGR в PBR.** При установке либо переименовываем загрузчик груба в корне диска на BOOTMGR, либо указываем имя GRLDR (или GRUBMGR для сборки) при прописке в PBR. Отличный вариант по загружаемости на разном железе, на некоторых флешках может не работать под FAT32 (зависит от чипа флешки?). Реализован утилитой SetLDR-2k10.

<span id="page-5-4"></span>**Мои рекомендации:** для флешек, если не нужно переносить файлы больше 4Гб попробовать установить утилитой SetLDR-2k10, проверить загрузку в MobaLive. Если не работает использовать NTFS+SetLDR-2k10 или вариант установки с помощью BootICE - 3C (3A, 3B - они практически не отличаются) для FAT32.

# $\overline{\Delta}$

## <span id="page-5-5"></span>**Как создать загрузочную флешку 2k10 с помощью Rufus**

Для создания загрузочной флешки вначале обязательно правильно отформатировать флешку (чтобы она воспринималась в Bios как USB-HDD-устройство, с которого возможна загрузка.

Самый простой и быстрый способ создания загрузочной флешки - использование утилитки Rufus. Выбираем флешку (1), схему раздела (2), файловую систему (3, FAT32 или NTFS, рекомендуется FAT32 - как сохраняющая ресурс флеш-ячеек), при желании меняем метку флешки (4). В параметрах форматирования по (5) разворачиваем доп.параметры и отмечаем (6,7 - необязательно, но рекомендуется для старых ПК). Отмечаем (8,9), выбираем образ сборки (10) и снимаем птичку (11 - чтобы в корне флешки не создавался autorun.inf). Ещё раз проверяем правильность выбора флешки (1) и образа (12) жмём Старт (13). Для ускорения процесса можно временно отключить антивирь.

После создания флешки она полностью готова к использованию. Но для ускорения загрузки рекомендуется

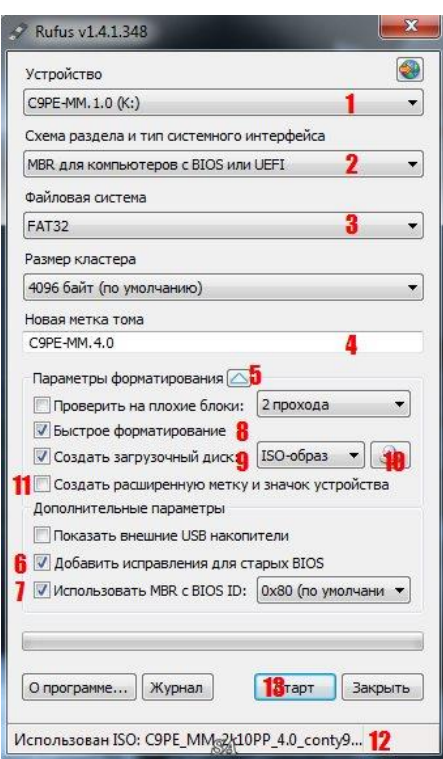

подключить желаемый загрузчик с помощью утилиты SetLDR-2k10.

Для установки нужного загрузчика из сборки 2k10, после подготовки флешки запустите утилиту SetLDR-2k10 из папки 2k10.

Некоторые антивирусы/ОС могут блокировать установку загрузчиком Grub4Dos или BOOTMGR. Если это случилось, загрузитесь со сборки на CD и установите желаемый, либо проведите эту операцию на другом ПК (где антивирь не такой агрессивный)!

Если сборка предыдущей версии уже имеется на флешке, достаточно удалить папку 2k10 из флешки и добавить новую из раздачи, а потом подключить загрузчик утилитой SetLDR-2k10.

# $\overline{\triangle}$

#### <span id="page-6-0"></span>**Cписок программ в сборке**

USB-driver PLOP v.5.0.11 C9PE Plus Pack (@conty9) 2k10 WinPE 7x86 Live (@Xemom1) Special Edition 2k10 WinPE 7x64 Live (@Xemom1) Special Edition 2k10 WinPE 8x86 Live (@Xemom1) Special Edition 2k10 WinPE 8x64 Live (@Xemom1) Special Edition 2k10 WinPE 10x86 Live (@Xemom1) Multilingual Edition 2k10 WinPE 10x64 Live (@Xemom1) Multilingual Edition 2k10 Parted Magic 2017.03.14 /Linux Live-CD/ Linux-версия Acronis DDH v.12.5.163 (rus) Linux-версия Acronis TIES v.9.7.8398 (rus) Linux-версия Acronis TI Premium 2014 v.17.0.6673 (rus) Linux-версия Acronis Universal Restore v.11.5.38938 (rus) Linux-версия Acronis Snap Deploy v.5.0.1416 (rus) Linux-версия Acronis Align Tool for WD/Hitachi v.2.0.154 (eng) Linux-версия Paragon HDM 12 v.10.1.21.471 (rus) Linux-версия Paragon HDM 15 v.10.1.25.813 (rus) Linux-версия MiniTool Partition Wizard Server Edition v.9.1 (eng) Linux-версия TeraByte Image for Linux v.3.39 (eng) DOS-версия Acronis TIES v.9.7.8398 (rus) DOS-версия Paragon HDM 15 v.10.1.25.813 (rus) Большой набор различных DOS-утилит, и много чего ещё.

# $\overline{\triangle}$

#### <span id="page-6-1"></span>**Установка Windows XP/7/8/10 из сборки**

В сборке предусмотрены различные способы установки Windows.

Некоторые способы установки, в том числе и при помощи аддонов, расписаны в файле 2k10\GRUB4DOS\WINXP.txt, а также в 2k10\Programs-2k10\-Help-\2k10-FAQ.chm. Рассмотрим один из них.

Установка Windows 7/8/10 с флешки из папки \_WIN\

Для этого помещаем установочные дистрибутивы ОС Windows в соответствующие папки:

WIN, ISO,  $2k10\text{V}$ Ser.WindS – для распакованных дистрибутивов.

 $\_WIN, _ISO, 2k10\text{/User.Image} - \text{для образов дисков.}$ 

Скачайте и распакуйте аддон ~2k10-WIN7-10~ на флешку/HDD.

Папка \_WIN\ аддона обязательно должна быть в корне загрузочной флешки/HDD.

Папка \_WIN\ с установочными файлами/образами Windows может находиться отдельно в корне

любого диска/раздела вашего HDD/USB-HDD.

Извлекаем из своего образа с Windows  $7/8/8.1/10$  (x32/x64) из папки Sources файл

install.wim/install.esd/install.swm в соответствующую подпапку аддона согласно редакции Windows 7/8/10:

для Windows 7 x86 ---> папка WIN\7x32

для Windows 7 х64 ---> папка WIN\7x64

для Windows 7 x86-x64 ---> папка WIN\7AIO

для Windows 8 x86 ---> папка \_WIN\8132

для Windows 8 x64 ---> папка \_WIN\8164

для Windows 8 x86-x64 ---> папка WIN\8AIO

для Windows 10 x86 ---> папка WIN\1032

для Windows 10 х64 ---> папка WIN\1064

для Windows 10 x86-x64---> папка \_WIN\10AIO

Закинуть, если таковые имеются, папку \$OEM\$ и файл unattend.xml (актуально для сборок Windows).

В меню/подменю Grub4Dos -> "DOS-установка Windows" аддон появится автоматически. В BCD-меню и EFI BCD-меню он тоже прописан.

Эти подпапки прописаны в скриптах запуска установок в boot8x86.wim и в boot8x64.wim. Если Вам не хватает этих подпапок, то на их примере можете добавлять свои подпапки (со своими именами) под ваши дистрибутивы Windows и запускать тогда уже дополнительные установки с помощью утилиты 78Setup или WinNTSetup. После добавления в эти папки установочного файла install.wim/install.esd/install.swm, в текстовом файле install.wim.txt/install.esd.txt/install.swm.txt прописываете название вашей установки, и эти названия будут отображаться в списке, в окне утилиты 78Setup.

Другие установочные файлы install.wim/install.esd/install.swm (которые например находятся в совершенно другой папке на совершенно другом разделе или диске) можно выбирать и запускать в окне утилиты с помощью кнопки: "Выбрать архив вручную".

Добавляйте свои образы (.iso) установочных дисков в папку \_WIN,\_ISO, 2k10\User.Image и эти образы будут отображаться в списке, в окне утилиты 78Setup. Остальные образы можно выбирать, монтировать и запускать в окне утилиты с помощью кнопки: "Выбрать образ вручную". Примечание:

Для установок Windows используется два загрузчика boot8x86.wim и boot8x64.wim

C помощью (x86) загрузчика устанавливается Windows любой разрядности из любой подпапки (только в режиме загрузки Legacy BIOS).

C помощью (х64) загрузчика устанавливается только (х64)-разрядная Windows (в режиме загрузки Legacy BIOS и в режиме загрузки EFI/UEFI).

В режиме загрузки EFI/UEFI с помощью загрузчика boot8x64.wim возможна установка только (x64)-разрядной Windows и только на диск с разметкой GPT.

Если вам не нужна установка в режиме загрузки EFI/UEFI, то вообще можно использовать для всех установок только (x86) загрузчик boot8x86.wim.

Подробную инструкцию и сам аддон для неофициалки ~2k10\_Unofficial-WIN7-10~ можно взять [здесь.](https://yadi.sk/d/RP6Ui84AdBuNE)

## $\overline{\triangle}$

## <span id="page-7-0"></span>**Отличия от авторской сборки**

Неофициальная версия отличается от оригинала оформлением и наполнением (добавлены некоторые утилиты, которые автор считает избыточными для сборки /удалены в авторской версии либо в неё не включались/), оставлены линукс-утилиты, немного отличается набор дос-утилит,

присутствует меню суслика, в сборках WinPE оставлен Acronis Backup&Recovery, удалены игры. Также обычно в неофициальную версию входят все авторские обновления (на момент сборки неофициалки).

# $\triangle$

## <span id="page-8-0"></span>**Благодарности**

Автору conty9 за любезно предоставленую помощь в обновлении его сборки Мультизагрузочный 2k10 DVD/USB/HDD до текущей версии.

## $\overline{\triangle}$

## <span id="page-8-1"></span>**История версий**

#### 29.04.2019 Версия 7.22

Изменения: Финализация сборки.

#### 25.04.2019 Версия 7.21.3

Изменения: Обновлены загрузчики Syslinux, Grub4Dos, XORBOOT, обновлено меню Programs-2k10.

#### 08.04.2019 Версия 7.21.2

Изменения: Обновлено меню Syslinux, добавлен конфиг для SetLDR-2k10.

Внимание! У кого установлен загрузчик Syslinux, просьба еще раз его переустановить с помощью SetLDR-2k10!

#### 02.04.2019 Версия 7.21.1

Изменения: Обновлен программный блок сборки; дос-версии: HDDaRTs, HDAT2.

## 23.03.2019 Версия 7.21

Изменения: Обновлены ядра WinPE, обновлен программный блок сборки, антивирусные базы, DriverPacks; дос-версия: HDDaRTs.

#### 26.10.2018 Версия 7.20

Изменения: Обновлены ядра WinPE, обновлен программный блок сборки, DriverPacks; дос-версия: HDDaRTs.

#### 17.09.2018 Версия 7.19.1

Изменения: Финализация сборки.

#### 15.09.2018 Версия 7.19

Изменения: Обновлен программный блок сборки, антивирусные базы.

#### 23.08.2018 Версия 7.18

Изменения: Обновлены ядра WinPE, обновлен программный блок сборки, DriverPacks; дос-версии: HDDaRTs, HDAT2.

#### 14.07.2018 Версия 7.17.2

Изменения: Обновлен программный блок сборки, антивирусные базы, DriverPacks; дос-версии: HDDaRTs, HDAT2.

#### 20.06.2018 Версия 7.17.1

Изменения: Обновлены ядра WinPE, обновлен программный блок сборки, антивирусные базы; дос-версии: HDDaRTs, HDAT2.

#### 02.05.2018 Версия 7.17

Изменения: Обновлен программный блок сборки, все версии TeraByte, антивирусные базы; Parted Magic.

#### 09.04.2018 Версия 7.16

Изменения: Обновлен программный блок сборки, антивирусные базы; дос-версия: HDDaRTs. 10.03.2018 Версия 7.15

Изменения: Обновлен программный блок сборки, антивирусные базы; дос-версия: HDDaRTs. 15.02.2018 Версия 7.14

Изменения: Обновлены ядра WinPEx64, обновлен программный блок сборки.

03.02.2018 Версия 7.13

Изменения: Обновлены ядра WinPE, обновлен программный блок сборки, антивирусные базы; дос-версии: HDDaRTs, HDAT2, PartitionGuru.

10.10.2017 Версия 7.10

Изменения: Обновлен программный блок сборки, антивирусные базы.

05.09.2017 Версия 7.9

Изменения: Обновлен программный блок сборки, антивирусные базы.

25.06.2017 Версия 7.8

Изменения: Обновлен программный блок сборки, антивирусные базы; дос-версии: HDDaRTs, HDAT2, Miray HDClone.

06.05.2017 Версия 7.7

Изменения: Обновлено ядро WinPE 1064, обновлен программный блок сборки.

30.03.2017 Версия 7.6

Изменения: Обновлен программный блок сборки, антивирусные базы, DriverPacks.

06.03.2017 Версия 7.5

Изменения: Обновлен программный блок сборки.

22.02.2017 Версия 7.4

Изменения: Обновлены все ядра WinPE, обновлен программный блок сборки, загрузчик bootmgr 8.1, BCD-меню. Удален Parted Magic (присутствует в раздаче отдельной папкой).

03.02.2017 Версия 7.2

Изменения: Обновлены все ядра WinPE, обновлен программный блок сборки, все версии TeraByte. 27.12.2016 Версия 6.6

Изменения: Обновлен программный блок сборки, антивирусные базы; линукс-версия: Parted Magic; дос-версии: HDDaRTs, HDAT2.

24.06.2016 Версия 6.4

Изменения: Обновлены все ядра WinPE, обновлен программный блок сборки, антивирусные базы, DriverPacks.

15.05.2016 Версия 6.3.3

Изменения: Обновлены программный блок сборки, все версии TeraByte, загрузчик GRLDR.

## 01.05.2016 Версия 6.3.2

Изменения: Обновлены программный блок сборки, антивирусные базы, все версии TeraByte; линукс-версия: Parted Magic.

06.04.2016 Версия 6.3.1

Изменения: Обновлены некоторые браузеры, Dart&RE.

22.03.2016 Версия 6.3

Изменения: Обновлены все ядра WinPE, обновлен программный блок сборки, антивирусные базы; линукс-версия: Parted Magic.

26.02.2016 Версия 6.1

Изменения: Обновлено ядро C9PE и программный блок сборки.

16.02.2016 Версия 6.1

Изменения: Обновлены все ядра WinPE, обновлен программный блок сборки, цветное меню для EFI DVD-версии.

07.02.2016 Версия 6.0

Изменения: Добавлено ядро 7х64. Обновлен загрузчик bootmgr 8.1, BCD-меню и EFI-меню.

31.01.2016 Версия 5.20

Изменения: Обновлены все ядра WinPE, замена ядра 7х64 на 1064, обновлен программный блок

сборки, загрузчик bootmgr 8.1, все версии Paragon, BCD-меню и EFI-меню. Теперь сборка поддерживает работу из второго (невидимого для ОС/РЕ) раздела флешки.

## 30.11.2015 Версия 5.18.2

Изменения: Обновлен программный блок сборки, загрузчик bootmgr 8.1, все версии TeraByte; досверсии: BootIt Bare Metal, HDDaRTs, HDAT2; BCD-меню и EFI-меню, файлы 2k10\BCD и boot.sdi перенесены в папку 2k10\Fonts.

## 15.10.2015 Версия 5.18.1

Изменения: Обновлен программный блок сборки; линукс-версия: Partition Wizard. Под новую версию аддона обновлены BCD-меню и меню WIN\_XP.LST.

### 02.10.2015 Версия 5.18

Изменения: Обновлены ядра 7/8 х86, программный блок сборки, DriverPacks; линукс-версия: Parted Magic; дос-версии: HDDaRTs, Miray HDClone.

## 24.08.2015 Версия 5.17

Изменения: Обновлены программный блок сборки, антивирусные базы, все версии Paragon; досверсия: PartitionGuru; исправлено меню суслика. Удалены дос-версии: HDAT2, MHDD32, Victoria, FAR & DosWin32.

## 19.07.2015 Версия 5.16

Изменения: Обновлены программный блок сборки, менюшки груба/суслика; добавлены браузеры. 22.06.2015 Версия 5.15

Изменения: Обновлены ядра 7/8, программный блок сборки, менюшки груба/суслика.

#### 05.06.2015 Версия 5.14

Изменения: Обновлены ядра 7, программный блок сборки, антивирусные базы, EFI-меню.

#### 15.05.2015 Версия 5.13

Изменения: Обновлены программный блок сборки, все версии Paragon 2015, меню WIN\_XP.LST, загрузчик XORBOOT.

## 29.04.2015 Версия 5.12

Изменения: Обновлены ядра 7/8, программный блок сборки, все версии TeraByte; дос-версии: BootIt Bare Metal, HDDaRTs, PartitionGuru, хелпы; заменены скрипты (батники) подключения загрузчика утилитой SetLDR-2k10.exe.

## 29.03.2015 Версия 5.10

Изменения: Обновлено ядро 7x64 (исправлена регистрация Acronis Premium), программный блок сборки, хелпы.

## 11.03.2015 Версия 5.9.8P

Изменения: Исправлены ошибки при сборке версии 5.9.8 (в версии от 10.03.2015 повреждены файлы, исправляются [патчем до 5.9.8P\)](http://file.sampo.ru/nwdj6f/). Номер версии в меню сборки остался прежним. 10.03.2015 Версия 5.9.8

Изменения: Обновлены ядра 7/8, программный блок сборки, P2Start.exe, исправлена загрузка для EFIx32.

## 01.03.2015 Версия 5.9.7

Изменения: Обновлены ядра 7/8, программный блок сборки, все версии TeraByte, EFI-меню; линукс-версия: Partition Wizard; дос-версии: BootIt Bare Metal, HDDaRTs, PartitionGuru. 22.01.2015 Версия 5.9.6

Изменения: Обновлен программный блок сборки, исправлено XORBOOT-меню. Под новую версию аддона обновлены BCD-меню и меню WIN\_XP.LST.

## 23.12.2014 Версия 5.9.5

Изменения: Обновлены ядра восьмерок (добавлена поддержка install.esd при установке ярлычком "Classic install Windows 7-8" на рабочем столе), программный блок сборки, XORBOOT-меню (добавлен запуск Syslinux). Под новую версию аддона обновлены BCD-меню и меню WIN XP.LST; дос-версия: PartitionGuru.

## 07.12.2014 Версия 5.9.4

Изменения: Обновлены программный блок сборки, антивирусные базы, BCD-меню, линуксверсии R-Drive/R-Studio.

04.12.2014 Версия 5.9.3

Изменения: Обновлены ядра ядра восьмерок, все версии Paragon, BCD-меню, программы (IsoBuster v3.4, Easeus Data Recovery Wizard v8.5, Ext2Mgr v2.52, Fab's AutoBackUp 4 Tech v4.36.5498.13417, Recuva Pro v1.51.1063, SGI v2.0.1.6, TestDisk v7.0WiP [Oct 2014], Qemu SimpleBoot v1.3).

## 29.11.2014 Версия 5.9.2

Изменения: Обновлены AdMuncher, Aomei Partition Assistant, Easeus Partition Master, Aomei BackUpper, R-Drive, загрузчик GRLDR, plop.bin, guest.bin, return.bin; дос/линукс-версия: TeraByte; дос-версии: BootIt Bare Metal, Paragon HDM.

22.11.2014 Версия 5.9.1

Изменения: Обновлены линукс-версии: Parted Magic, Acronis Snap Deploy.

## 16.11.2014 Версия 5.9.0

Изменения: Обновлены ядра восьмерок (интегрирован DISM 6.3.9600.16384, что позволяет устанавливать Windows 8.1 из смонтированного образа), Paragon HDM 15, PartitionGuru, R-DriveImage, Uneraser, WinRar, Prog2Ram.exe, комплект монозагрузчиков, EFI-меню (добавлен поиск ОС), подправил Wim-soft.wim. Добавлен запуск аддонов в меню WIN\_XP.LST. 01.11.2014 Версия 5.8.2

Изменения: Обновлены uVS, ShadowProtect, WinContig, WinNTSetup, антивирусные базы, все версии Paragon; линукс-версия: Acronis B&R Advanced. Удален Paragon 2014.

## 27.10.2014 Версия 5.8.1

Изменения: Обновлены ядра и программный блок сборки, антивирусные базы, обновлен загрузчик bootmgr 8.1.1, Parted Magic, обновлены все версии Paragon; обновлены дос-версии: HDDaRTs, Miray HDClone. Добавлена линукс-версия: Acronis Universal Restore v.11.5.38938. Удалены линукс-версии: Acronis DDS v.10.2169, Paragon Alignment Tool v.4.0.

## 14.08.2014 Версия 5.6.2

Изменения: Обновлен программный блок сборки, антивирусные базы, обновлен загрузчик bootmgr 8.1.1, P2Start.exe, смотрим изменения в папке "-Help-" в файле Работа программ через RunScanner.txt

## 18.07.2014 Версия 5.6.0

Изменения: Обновлен программный блок сборки. Применен новый метод подключення ярлычков программного пакета.

## 21.06.2014 Версия 5.4.9

Изменения: Обновлены DFSee, BHORemover, PartitionGuru, R-Drive, Astra32; Active@ Utilites: DiskExplorer, DiskImage, HDHEX-Editor, Uneraser; дос-версии: PartitionGuru, HDDaRTs. Обновлено ядро Акронисов для WinPE: Acronis Disk Director 12 RU (12.0.3223) и Acronis True Image 2014 Premium RU (6673). Добавлены: Acronis-SHELL (только для х86 РЕ), Acronis TIB Browser. 15.06.2014 Версия 5.4.8

Изменения: Обновлены uVS, FAR, STDU-Viewer, RegWorkshop, CCleaner, Aida64, DFSee, R-Studio, C-temp; обновлен Parted Magic; линукс-версия: Acronis B&R.

## 12.06.2014 Версия 5.4.7

Изменения: Обновлен Parted Magic; дос-версия: HDDaRTs.

09.06.2014 Версия 5.4.6

Изменения: Обновлены все версии TeraByte и Paragon 14 (rus); дос-версии: BootIt Bare Metal, HDDaRTs.

## 06.06.2014 Версия 5.4.5

Изменения: Обновлены програмный блок: AntiSMS, AkelPad, FAR, TotalCmd, Rufus, FSCapture,

PartitionGuru, NetSetMan, WinNtsetup, все версии TeraByte; линукс-версии: Acronis DDH, Partition Wizard; дос-версии: BootIt Bare Metal, Miray HDClone, Partition Guru, HDDaRTs. Удалена досверсия: MegaDos v.4

29.05.2014 Версия 5.4.4

Изменения: Обновлены CheckDiskGUI, MoleSVPC, uVS, AntiSMS, Hashes.bin, SysFiles.bin, антивирусные базы, линукс-версия: Acronis DDH, дос-версия: HDAT2. Добавлены: AntiDust, Password Reset.

29.04.2014 Версия 5.4.3

Изменения: Обновлены линукс-версии: Acronis TI, R-Studio Emergency (eng/rus), R-Drive Image (eng/rus).

12.04.2014 Версия 5.4.2

Изменения: Обновлены DrCureIt, uVS, антивирусные базы, загрузчик Grub4Dos (GRLDR). Вернулась линукс-версия: Acronis Snap Deploy.

28.02.2014 Версия 5.4.1

Изменения: Интегрировано авторское обновление до версии 5.4.1, обновлены дос/линукс-версии: Paragon HDM 14 (eng).

28.01.2014 Версия 5.2.3

Изменения: Интегрировано обновление 5.2b4, обновлены все версии TeraByte.

17.01.2014 Версия 5.2.2

Изменения: Интегрировано обновление 5.2b3, добавлена EFI-загрузка с CD.

05.01.2014 Версия 5.2.1

Изменения: Обновлены линукс-версия: Acronis TI; дос-утилита: Paragon HDM. Добавлена линуксверсия: Paragon HDM 14 (eng). Удалена линукс-версия: Acronis Snap Deploy.

20.12.2013 Версия 5.2

Изменения: Интегрировано обновление 5.2b1, обновлены базы каспера/веба.

20.12.2013 Версия 5.1.2

Изменения: Интегрировано обновление 5.1b8, исправлено меню syslinux.

11.11.2013 Версия 5.1.1

Изменения: Обновлено ядро C9PE, подправил Wim-soft.wim (перенес драйвер из абры в папку ATIH), интегрировано обновление 5.1b3, исправлена регистрация при запуске ATIH 2013 в Win7/8 x64.

04.11.2013 Версия 5.1.

Изменения: Обновлены ядра и програмный блок мультика. Обновлено несколько дос-утилит. SV-Micro-PE и RusLive заменены на C9PE MultiMedia 2k10 Plus Pack.

12.08.2013 Версия 4.1.

Изменения: Обновлены ядра и програмный блок мультика. Доработан снова справочный раздел 2k10-FAQ.chm/Flash-Boot-FAQ.chm. Добавлена возможность загрузки под UEFI из компакт-диска или раздела FAT/FAT32 на флешке/HDD.

17.04.2013 Версия 3.0.5.

Изменения: Добавлена версия РЕ-сборки на базе 8х64 (репак сборки Xemom1 от 01.04.13). Обновлены ядра и програмный блок мультика. Доработан снова справочный раздел 2k10- FAQ.chm/Flash-Boot-FAQ.chm/Migrate-OS-FAQ.chm.

## 15.02.2013 Версия 3.0.3.

<span id="page-12-0"></span>Изменения: Обновлены: скрипты для создания загрузочной флешки, ядра и програмный блок мультика.

#### Контрольная сумма

## MultiBoot 2k10 7.37 Unofficial.iso

**CRC32:**  $MD5:$  $SHA-1$ :

# $\Delta$

## <span id="page-13-0"></span>Чтобы не качать всю раздачу

Пользователи, которые не имеют возможности скачать полностью раздачу, могут скачать последние патчи к сборке здесь. После загрузки помещаем соответствующий патч в одной папке с имеющейся у нас версией сборки неофициалки и запускаем для обновления. При успешном завершении получаем новую сборку, и если есть желание, становимся на раздачу.

 $\Delta$